SANIIA

# **エアキーボード 取扱説明書 400-SKB015**

このたびは、弊社製品をお買い上げいただき誠にありがとうございます。

 ご使用前にこの取扱説明書をよくお読みください。また、お手元に置き、いつでも確認できるようにしておいてください。デザイン及び仕様については改良のため予告なしに変更することがございます。本書に記載の社名及び製品名は各社の商標又は登録商標です。

## **■1.使用上の注意**

- ●本製品の故障、またはその使用によって生じた直接、間接の損害については弊社はその青を負わないものとします。あらかじめご了承ください。 ●本製品を分解・修理・加工・改造はしないでください。
- ●本製品を水中や水のかかる場所、高温・多湿となる場所、ほこりや油煙などの多い場所で使用・保管しないでください。
- ●本製品に強い振動や衝撃、無理な力を与えないでください。また、濡れた手で触らないでください。
- ●お子様には本製品や付属品を触れさせないでください。
- ●運転中など注意力が必要な状況や不安定な場所では使用しないでください。

●本製品のお手入れをする場合には、ベンジンやシンナーなどの揮発性有機溶剤が含まれているものは使用しないでください。

●長期間使用しない場合はバッテリーを取外してください。

#### ■2.セット内容 –

キーボード本体、レシーバー(本体に収納)、バッテリー、USBケーブル、イヤホンマイク、CD-ROM、取扱説明書(本書)

## **■3.仕様**

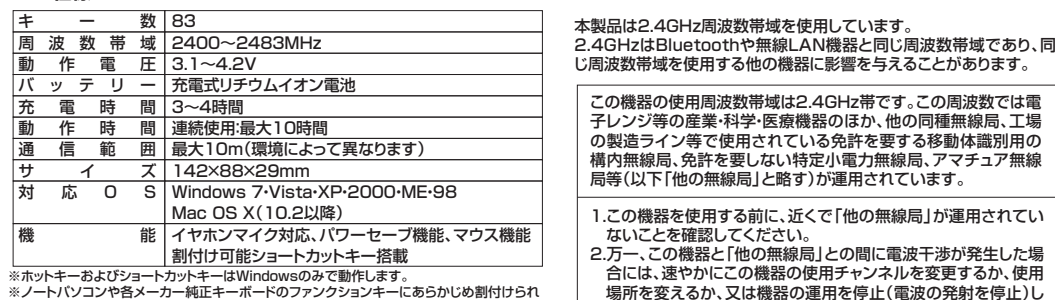

 ※ノートパソコンや各メーカー純正キーボードのファンクションキーにあらかじめ割付けられ ている特殊機能(画面の明度調整やボリュームのアップダウンなど)はこのキーボードからは操作できません。

- ※Windowsが起動する前のコマンド(BIOSの設定、SCSIボードなど)の設定はできない場合があります。(パソコン本体に依存します)
- ※パソコンの機種・BIOSによっては、サスペンドモード(スリープモード、スタンバイモード)後・・・ ニー・・・。」<br>|こUSBキーボードを認識しない場合があります。

# ■4.本体について -

 ※下図は製品とは少しキー配列が異なります。※Mac OS、Linuxでは一部の機能が使用できません。

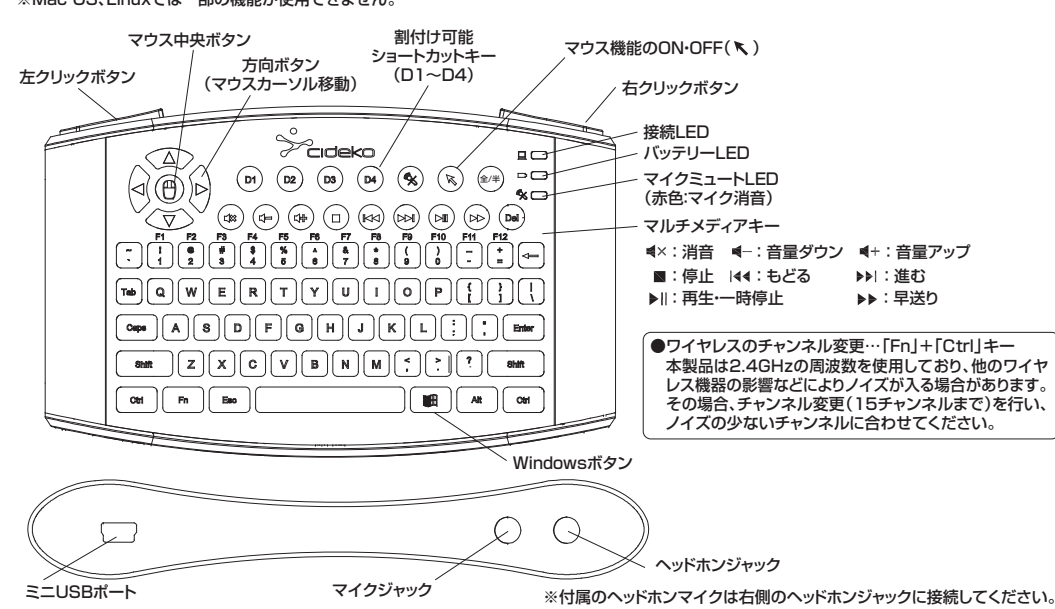

てください。

# **■5.バッテリーの充電**

●付属のバッテリーを本体にセットしてください。 ※電池残量が少なくなると、本体右上のバッテリーLEDが赤く点滅します。●付属のUSBケーブルで雷源の供給できるUSBポートに接続します。 **●自動的に充電を開始します。充電中はバッテリーLEDはオレンジに点灯します。** ●充電が完了するとバッテリーLEDは緑色に点灯します。 ※最初に使用する前には必ずフル充電してください。

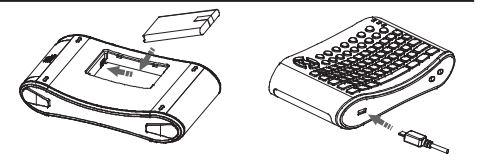

# **■6.キーボードのセットアップ**

●レシーバーの接続(レシーバーは本体に収納されています)

 ①パソコンの電源が入っている状態(Windowsが完全に起動した後)で、パソコンのUSBポートに小型レシーバーのUSBコネクタを接続します。※複数のレシーバーを使用している場合、干渉を防ぐために各レシーバーの距離を50cm以上離してください。②「新しいハードウェアの追加ウィザード」の画面が現われます。

③必要なドライバは数分で、順次自動的にインストールされ、認識完了です。

 ※「新しいハードウェアの追加ウィザード」が画面から消えた後もしばらく(約1分程度)インストールは続いていますハードディスクの動作が安定するまでお待ちください。

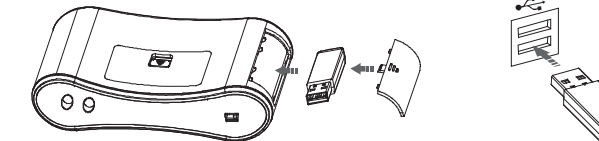

## ●キーボード本体の電源ON

 ①左クリックボタンを押すと電源が入ります。自動的にレシーバーを検索し、認識します。②正常にパソコンと接続完了すると、接続LEDが緑色に点灯します。操作中は緑色点滅します。

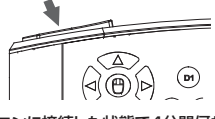

※パソコンに接続した状態で4分間何も操作が行われないと、自動的にパワーセーブモードになります。左クリックボタンを押すと、元の状態に戻ります。※パソコンに接続しない状態で1分間経過すると、自動的に電源が切れます。

# **■7.ショートカットキーの割付け**

※ショートカットキー(D1~D4)に操作を割付けることができます。(Windowsのみ) ●付属のCD-ROMをパソコンにセットし、「setup.exe」を実行し、「AVKapp」をインストールしてください。●「AVKapp」を起動してください。

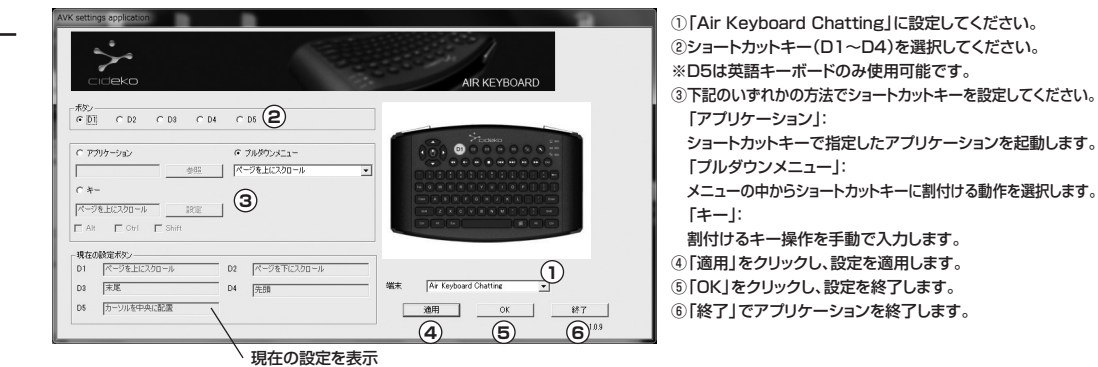

# **■8.トラブルシューティング**

□ヘッドホンの音楽・音声にノイズが入る(本製品は2.4GHzの周波数を使用しており、他のワイヤレス機器の影響などによりノイズが入る場合があります) ●「Fn」キーを押したまま「Ctrl」キーを押すと、チャンネル変更(15チャンネルまで)が行われます。ノイズの少ないチャンネルに合わせてください。

□バッテリーは充電されているのに動作しない

●一旦取外して、再度接続してみてください。または、別のUSBポートで接続してみてください。

□レシーバーとキーボードが接続できない

●ペアリングが失われた可能性があります。出荷前にペアリングを行っていますが、ペアリングが失われた場合、下記の手順を実行してください。 ①レシーバーをパソコンに接続します。ペアリング待機状態になるとレシーバーのLEDが素早く点滅します。 ②キーボードを近づけて、左クリックボタンで電源を入れます。

③「Windows」ボタンと右クリックボタンを同時に押すと、レシーバーの検索を開始します。

④検索中はキーボード本体のLEDが点滅します。ペアリングが完了すると。LEDは点灯に変わります。

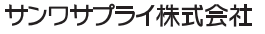

2011.1現在